IBM Security QRadar Version 7.2.6

# *Manuel de mise à niveau*

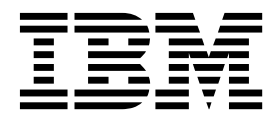

**Important**

Avant d'utiliser le présent document et le produit associé, prenez connaissance des informations générales figurant à la section [«Remarques», à la page 9.](#page-16-0)

Ce document s'applique à IBM QRadar Security Intelligence Platform version 7.2.6 et à toutes les versions et modifications ultérieures sauf indication contraire dans les nouvelles éditions.

LE PRESENT DOCUMENT EST LIVRE EN L'ETAT SANS AUCUNE GARANTIE EXPLICITE OU IMPLICITE. IBM DECLINE NOTAMMENT TOUTE RESPONSABILITE RELATIVE A CES INFORMATIONS EN CAS DE CONTREFACON AINSI QU'EN CAS DE DEFAUT D'APTITUDE A L'EXECUTION D'UN TRAVAIL DONNE.

Ce document est mis à jour périodiquement. Chaque nouvelle édition inclut les mises à jour. Les informations qui y sont fournies sont susceptibles d'être modifiées avant que les produits décrits ne deviennent eux-mêmes disponibles. En outre, il peut contenir des informations ou des références concernant certains produits, logiciels ou services non annoncés dans ce pays. Cela ne signifie cependant pas qu'ils y seront annoncés.

Pour plus de détails, pour toute demande d'ordre technique, ou pour obtenir des exemplaires de documents IBM, référez-vous aux documents d'annonce disponibles dans votre pays, ou adressez-vous à votre partenaire commercial.

Vous pouvez également consulter les serveurs Internet suivants :

- v [http://www.fr.ibm.com \(serveur IBM en France\)](http://www.fr.ibm.com)
- v [http://www.ibm.com/ca/fr \(serveur IBM au Canada\)](http://www.ibm.com/ca/fr)
- v [http://www.ibm.com \(serveur IBM aux Etats-Unis\)](http://www.ibm.com)

*Compagnie IBM France Direction Qualité 17, avenue de l'Europe 92275 Bois-Colombes Cedex*

© Copyright IBM France 2016. Tous droits réservés.

**© Copyright IBM Corporation 2012, 2015.**

# **Table des matières**

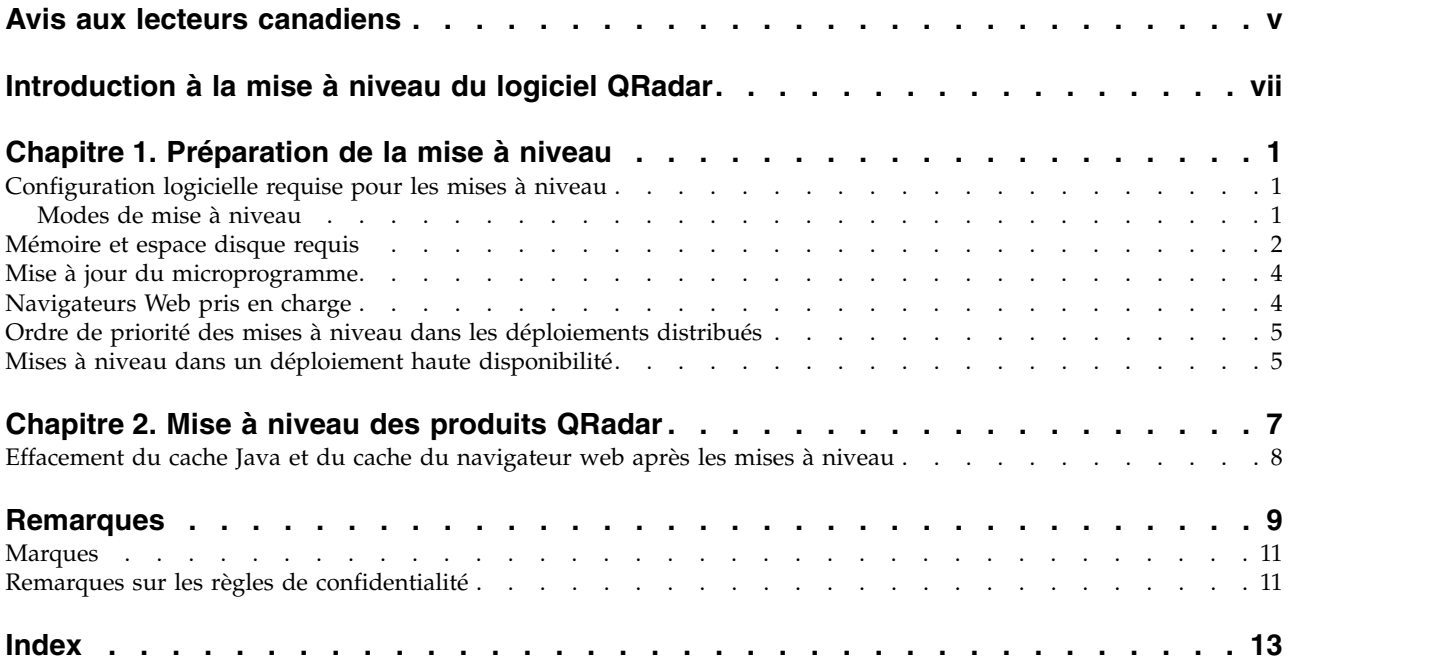

### <span id="page-4-0"></span>**Avis aux lecteurs canadiens**

Le présent document a été traduit en France. Voici les principales différences et particularités dont vous devez tenir compte.

#### **Illustrations**

Les illustrations sont fournies à titre d'exemple. Certaines peuvent contenir des données propres à la France.

#### **Terminologie**

La terminologie des titres IBM peut différer d'un pays à l'autre. Reportez-vous au tableau ci-dessous, au besoin.

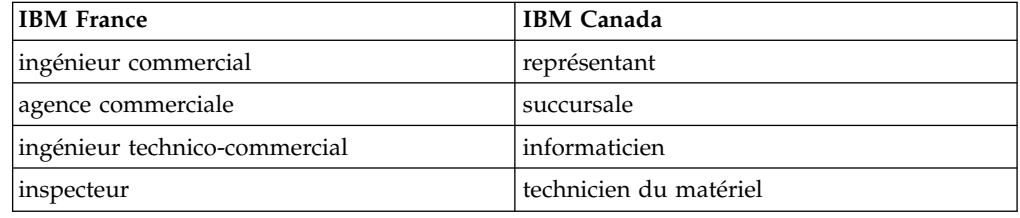

#### **Claviers**

Les lettres sont disposées différemment : le clavier français est de type AZERTY, et le clavier français-canadien de type QWERTY.

#### **OS/2 et Windows - Paramètres canadiens**

Au Canada, on utilise :

- v les pages de codes 850 (multilingue) et 863 (français-canadien),
- le code pays 002,
- le code clavier CF.

#### **Nomenclature**

Les touches présentées dans le tableau d'équivalence suivant sont libellées différemment selon qu'il s'agit du clavier de la France, du clavier du Canada ou du clavier des États-Unis. Reportez-vous à ce tableau pour faire correspondre les touches françaises figurant dans le présent document aux touches de votre clavier.

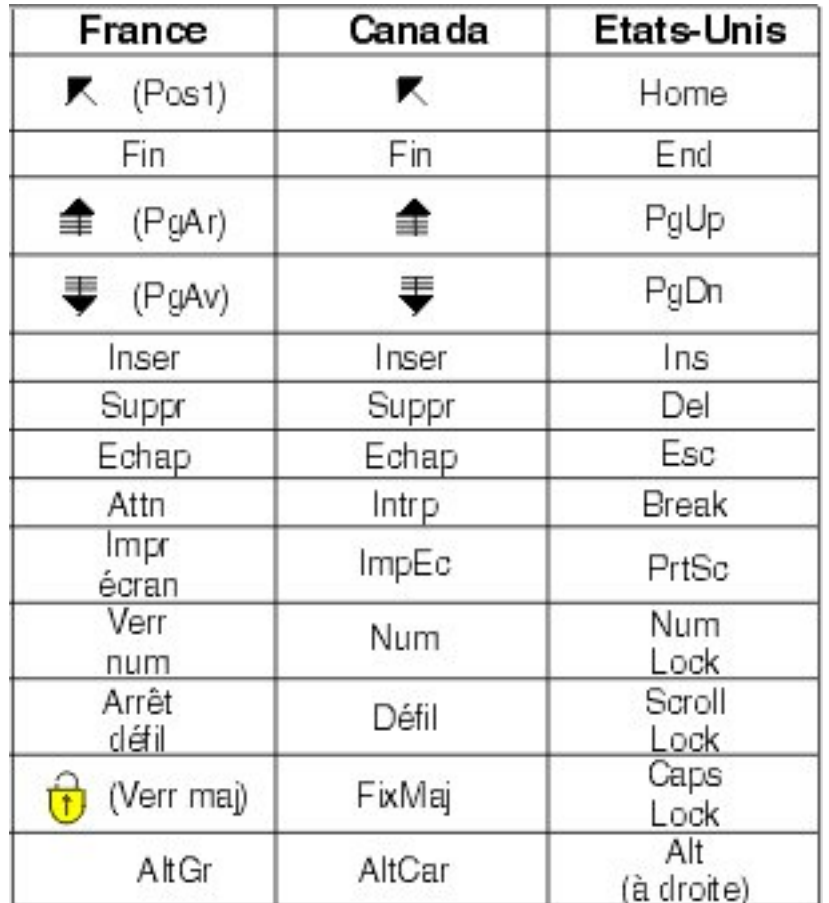

#### **Brevets**

Il est possible qu'IBM détienne des brevets ou qu'elle ait déposé des demandes de brevets portant sur certains sujets abordés dans ce document. Le fait qu'IBM vous fournisse le présent document ne signifie pas qu'elle vous accorde un permis d'utilisation de ces brevets. Vous pouvez envoyer, par écrit, vos demandes de renseignements relatives aux permis d'utilisation au directeur général des relations commerciales d'IBM, 3600 Steeles Avenue East, Markham, Ontario, L3R 9Z7.

#### **Assistance téléphonique**

Si vous avez besoin d'assistance ou si vous voulez commander du matériel, des logiciels et des publications IBM, contactez IBM direct au 1 800 465-1234.

### <span id="page-6-0"></span>**Introduction à la mise à niveau du logiciel QRadar**

Les informations sur la mise à niveau d'IBM® Security QRadar concernent les produits IBM Security QRadar SIEM, IBM Security QRadar Log Manager.

#### **Public concerné**

Les administrateurs système chargés de la mise à niveau des systèmes IBM Security QRadar doivent être familiarisés avec les concepts de sécurité réseau et les configurations des périphériques.

#### **Documentation technique**

Pour rechercher la documentation produit IBM Security QRadar sur le Web, y compris toute la documentation traduite, accédez à [IBM Knowledge Center](http://www.ibm.com/support/knowledgecenter/SS42VS/welcome) (http://www.ibm.com/support/knowledgecenter/SS42VS/welcome).

Pour savoir comment accéder à plus de documentation technique dans la bibliothèque produit QRadar, voir [Accessing IBM Security Documentation](http://www.ibm.com/support/docview.wss?rs=0&uid=swg21614644) [Technical Note](http://www.ibm.com/support/docview.wss?rs=0&uid=swg21614644) (www.ibm.com/support/docview.wss?rs=0&uid=swg21614644).

#### **Contacter le service clients**

Pour contacter le service clients, voir [Support and Download Technical Note](http://www.ibm.com/support/docview.wss?uid=swg21616144) (http://www.ibm.com/support/docview.wss?uid=swg21616144).

#### **Instructions relatives aux pratiques de bonne sécurité**

La sécurité des systèmes informatiques implique la protection des systèmes et des informations par la prévention, la détection et la réponse aux accès non autorisés au sein comme à l'extérieur de votre entreprise. Un accès non autorisé peut se traduire par la modification, la destruction, ou une utilisation inadéquate ou malveillante de vos systèmes, y compris l'utilisation de ces derniers pour attaquer d'autres systèmes. Aucun système ou produit informatique ne doit être considéré comme totalement sécurisé et aucun produit, service ou mesure de sécurité ne doit empêcher l'utilisation ou l'accès inapproprié. Les systèmes, les produits et les services IBM sont conçus pour s'intégrer à une approche de sécurité complète, qui implique nécessairement des procédures opérationnelles supplémentaires, et peuvent avoir besoin d'autres systèmes, produit ou services pour optimiser leur efficacité. IBM NE GARANTIT EN AUCUN CAS L'IMMUNITE DES SYSTEMES, PRODUITS OU SERVICES NI L'IMMUNITE DE VOTRE ENTREPRISE CONTRE LES CONDUITES MALVEILLANTES OU ILLICITES DE TIERS.

#### **Remarque/Commentaire :**

L'utilisation de ce programme peut impliquer différents lois ou réglementations, concernant notamment la confidentialité, la protection des données, l'emploi, ainsi que les communications électroniques et le stockage. IBM Security QRadar peut être utilisé uniquement de façon réglementaire. Le client accepte d'utiliser ce programme conformément aux lois, réglementations et règles en vigueur et veille à s'y conformer. Le détenteur de licence déclare qu'il détiendra ou qu'il a obtenu les agréments, les autorisations ou les licences nécessaires pour une utilisation réglementaire d'IBM Security QRadar.

### <span id="page-8-0"></span>**Chapitre 1. Préparation de la mise à niveau**

Pour mettre à niveau correctement les systèmes IBM Security QRadar, assurez-vous que vous connaissez votre mode de mise à niveau, en particulier si vous effectuez une mise à niveau à partir de versions anciennes nécessitant des étapes intermédiaires. Vous devez également consulter la configuration logicielle, matérielle et haute disponibilité requise.

**Important :** Lorsque vous mettez à niveau QRadar version 7.2.6 et versions ultérieures, les clés SSH sur chacun des hôtes gérés sont remplacées. Si vous vous connectez sur ou depuis un hôte géré QRadar et utilisez l'authentification par clé, veuillez ne pas retirer ni modifier les clés SSH. Le retrait ou la modification des clés peut interrompre la communication entre la console QRadar et les hôtes gérés et entraîner une perte de données.

#### **Configuration logicielle requise pour les mises à niveau**

Pour vous assurer qu'IBM Security QRadar est mis à niveau sans erreurs, veillez à n'utiliser que les versions du logiciel QRadar prises en charge.

Assurez-vous que la configuration logicielle requise ci-dessous est remplie :

v QRadar version 7.2.4983526 ou ultérieure doit être installé.

Vous pouvez vérifier la version du logiciel dans le logiciel en sélectionnant **Aide** > **A propos**.

**Important :** Les versions de logiciel de tous les dispositifs IBM Security QRadar d'un déploiement doivent être de même version et de même niveau de correctif. Les déploiements qui utilisent différentes versions du logiciel QRadar ne sont pas pris en charge.

#### **Modes de mise à niveau**

Différents modes de mise à niveau permettent de tirer parti au mieux de la version actuelle d'IBM Security QRadar. Le mode de mise à niveau dépend de la version de QRadar installée.

#### **Application des groupes de correctifs avant la mise à niveau**

Avant la mise à niveau, vous pouvez appliquer les correctifs (groupe de correctifs) à votre logiciel existant. Téléchargez le groupe de correctifs à la page [IBM Fix](http://www.ibm.com/support/fixcentral) [Central](http://www.ibm.com/support/fixcentral) (www.ibm.com/support/fixcentral) et suivez les instructions des notes sur l'édition pour l'installer.

QRadar est pré-configuré pour rechercher des mises à jour automatiquement, toutes les semaines. Vous pouvez afficher les mises à jour en attente dans la fenêtre Mises à jour de l'onglet **Admin**.

#### **Modes de mise à niveau en une étape ou en plusieurs étapes**

Pour certaines versions du logiciel QRadar, vous pouvez effectuer une mise à niveau directement vers la version actuelle de QRadar. Pour mettre à niveau QRadar version 7.2.6 en une fois, vous devez disposer de QRadar version 7.2.4.983526 ou ultérieure. Lors d'une mise à niveau depuis QRadar version

<span id="page-9-0"></span>7.2.4.983526 ou ultérieure, des tests préalables permettent d'identifier tout incident potentiel. En cas d'incident, vous revenez au niveau du logiciel à partir duquel vous avez commencé la mise à niveau. De même, lors des déploiements de haute disponibilité, la mise à niveau est réalisée d'abord sur l'hôte secondaire puis sur le principal pour maximiser le temps de disponibilité.

Pour les anciennes versions de QRadar, vous pouvez avoir besoin d'effectuer une mise à niveau vers une version temporaire avant d'effectuer la mise à niveau vers la dernière version de QRadar.

Reportez-vous au tableau ci-dessous pour déterminer le mode de mise à niveau et prendre note des considérations spéciales.

| Version en cours                                  | Etape 1                | Etape 2                | Etape 3 |
|---------------------------------------------------|------------------------|------------------------|---------|
| 7.1 (MR2) (7.1.0.501605) ou<br>version ultérieure | 7.2.4 (SFS)            |                        |         |
| 7.1 GA à 7.1 (MR1) correctif 3                    | 7.1 MR2 correctif 2    | 7.2.4                  |         |
| $(7.1.0.380596 \text{ à } 7.1.0.495292)$          | $(7.1.0.599086)$ (SFS) | (SFS)                  |         |
| 7.0 (MR5) à 7.0 (MR5) correctif 7                 | 7.1 MR2 correctif 2    | 7.2.4                  |         |
| $(7.0.0.301503 \land 7.0.0.672904)$               | $(7.1.0.599086)$ (ISO) | (SFS)                  |         |
| 7.0 GA à 7.0 MR4 correctif 2                      | 7.0 MR5                | 7.1 MR2,               | 7.2.4   |
| $(7.0.0.167618$ à $7.0.0.276729)$                 | $(7.0.0.301503)$ (SFS) | $(7.1.0.599086)$ (ISO) | (SFS)   |

*Tableau 1. Modes de mise à niveau pris en charge pour les produits QRadar*.

#### **Mémoire et espace disque requis**

Avant la mise à niveau, assurez-vous qu'IBM Security QRadar répond aux exigences de mémoire et d'espace disque minimales ou recommandées.

#### **Mémoire requise pour QRadar**

Le tableau ci-dessous décrit la mémoire requise minimale et recommandée pour les dispositifs QRadar. La mémoire requise minimale définit la quantité de mémoire requise par les fonctions du logiciel. La mémoire requise recommandée inclut la quantité de mémoire requise par les fonctions actuelles du logiciel et la mémoire supplémentaire pour les éventuelles fonctions futures. Les dispositifs disposant d'une mémoire inférieure à la mémoire recommandée peuvent rencontrer des problèmes de performances lors des périodes chargées en événements et en trafic de flux.

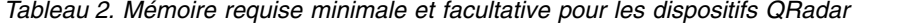

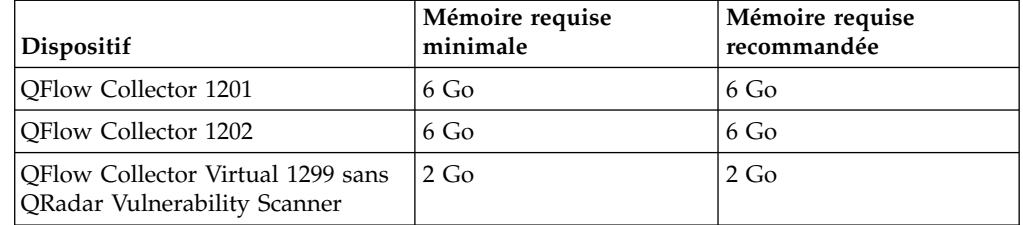

| Dispositif                                                        | Mémoire requise<br>minimale | Mémoire requise<br>recommandée |
|-------------------------------------------------------------------|-----------------------------|--------------------------------|
| QFlow Collector Virtual 1299 avec<br>QRadar Vulnerability Scanner | $6$ Go                      | 6 Go                           |
| <b>QFlow Collector 1301</b>                                       | 6 Go                        | 6 Go                           |
| QFlow Collector 1310                                              | 6 Go                        | 6 Go                           |
| ORadarEvent Collector 1501                                        | $12$ Go                     | 16 Go                          |
| <b>ORadar Event Collector Virtual</b><br>1599                     | $12$ Go                     | $16$ Go                        |
| <b>ORadar Event Processor 1601</b>                                | $12\text{ Go}$              | 48 Go                          |
| ORadar Event Processor 1605                                       | $12\text{ Go}$              | 48 Go                          |
| QRadar Event Processor 1624                                       | 64 Go                       | 64 Go                          |
| <b>ORadar Event Processor 1628</b>                                | $128$ Go                    | $128$ Go                       |
| QRadar Event Processor Virtual<br>1699                            | $12\text{ Go}$              | 48 Go                          |
| <b>QRadar Flow Processor 1701</b>                                 | 12 Go                       | 48 Go                          |
| <b>ORadar Flow Processor 1705</b>                                 | $12$ Go                     | 48 Go                          |
| QRadar Flow Processor 1724                                        | 64 Go                       | 64 Go                          |
| QRadar Flow Processor 1728                                        | $128$ Go                    | $128$ Go                       |
| <b>ORadar Flow Processor Virtual</b><br>1799                      | $12$ Go                     | 48 Go                          |
| QRadar Event et Flow Processor<br>1805                            | $12\text{ Go}$              | 48 Go                          |
| QRadar Event et Flow Processor<br>1824                            | 64 Go                       | 64 Go                          |
| QRadar Event et Flow Processor<br>1828                            | $128$ Go                    | $128$ Go                       |
| QRadar SIEM 2100                                                  | 24 Go                       | $24$ Go                        |
| QRadar SIEM 2100 Light                                            | 24 Go                       | 24 Go                          |
| QRadar SIEM 3100                                                  | 24 Go                       | 48 Go                          |
| QRadar SIEM 3105                                                  | 24 Go                       | 48 Go                          |
| QRadar SIEM 3124                                                  | 64 Go                       | 64 Go                          |
| QRadar SIEM 3128                                                  | 128 Go                      | 128 Go                         |
| QRadar SIEM Virtual 3199                                          | 24 Go                       | 48 Go                          |
| QRadar Log Manager 1605                                           | 12 Go                       | 48 Go                          |
| QRadar Log Manager 1624                                           | 64 Go                       | 64 Go                          |
| QRadar Log Manager 1628                                           | 128 Go                      | 128 Go                         |
| QRadar Log Manager 2100                                           | 24 Go                       | 24 Go                          |
| QRadar Log Manager 3105                                           | 24 Go                       | 48 Go                          |
| QRadar Log Manager 3124                                           | 64 Go                       | 64 Go                          |
| QRadar Log Manager 3128                                           | 128 Go                      | 128 Go                         |
| QRadar Log Manager 3199                                           | 24 Go                       | 48 Go                          |

*Tableau 2. Mémoire requise minimale et facultative pour les dispositifs QRadar (suite)*

#### <span id="page-11-0"></span>**Autres exigences de mémoire**

Si les conditions ci-dessous ne sont pas remplies, des exigences de mémoire supplémentaires peuvent être nécessaires :

- v Si vous envisagez d'activer l'indexation des contenus, votre système nécessite au moins 24 Go de mémoire. Cependant, une mémoire de 48 Go est recommandée.
- Si vous installez le logiciel QRadar sur votre propre matériel, votre système nécessite au moins 24 Go de mémoire.

#### **Espace disque requis**

Le tableau ci-dessous décrit les exigences minimales d'espace disque disponible :

| <b>Partition</b>                                                                                     | Espace disque disponible requis |  |
|----------------------------------------------------------------------------------------------------|---------------------------------|--|
|                                                                                                    | $\frac{1}{3}$ Go ou 10 Go $^1$  |  |
| /store                                                                                               | 4 Go                            |  |
| /var/log                                                                                             | 500 Mo                          |  |
| /store/tmp                                                                                           | 800 Mo                          |  |
| <sup>1</sup> Si votre dispositif dispose de moins de 8 Go d'espace de permutation disponible ou 5 Go |                                 |  |

*Tableau 3. Espace disque requis pour QRadar*

<sup>1</sup>Si votre dispositif dispose de moins de 8 Go d'espace de permutation disponible ou 5 Go  $\vert$ de mémoire, la partition principale(/) nécessite 10 Go d'espace. Autrement, les dispositifs nécessitent au moins 3 Go d'espace disque sur la partition principale.

**Restriction :** Si vos dispositifs IBM Security QRadar QFlow Collector disposent de moins de 80 Go d'espace disque disponible, vous devez installer la dernière version du logiciel. Pour plus d'informations, consultez le *manuel d'installation* de votre produit.

Le test préalable de mise à niveau déterminer si une partition comporte suffisamment d'espace disponible pour effectuer une mise à niveau. Avant de pouvoir effectuer une mise à niveau, vous devez libérer suffisamment d'espace disque sur la partition définie dans le message d'erreur du test préalable.

#### **Mise à jour du microprogramme**

Mettez à jour le microprogramme de IBM Security QRadar à l'aide de l'outil IBM Uxspi Tool.

Pour plus d'informations sur le téléchargement et l'utilisation de l'outil Uxspi, voir [Firmware update for QRadar.](http://www-01.ibm.com/support/docview.wss?uid=swg27047121)

#### **Navigateurs Web pris en charge**

Pour que les fonctions des produits IBM Security QRadar fonctionnent correctement, vous devez utiliser un navigateur Web pris en charge.

Lorsque vous accédez au système QRadar, vous êtes invité à entrer un nom d'utilisateur et un mot de passe. Les noms d'utilisateur et mot de passe doivent être configurés à l'avance par l'administrateur.

Le tableau suivant répertorie les versions prises en charge des navigateurs Web.

<span id="page-12-0"></span>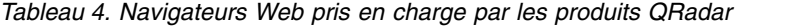

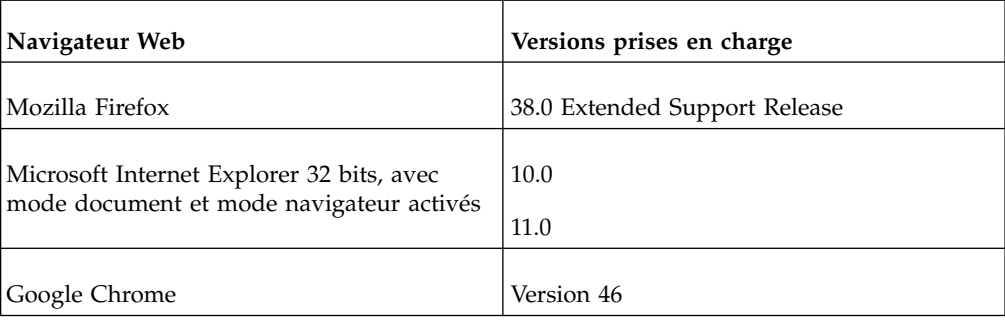

#### **Ordre de priorité des mises à niveau dans les déploiements distribués**

Lorsque vous mettez à niveau des systèmes IBM Security QRadar, vous devez d'abord suivre la procédure de mise à niveau de la console. Vous devez pouvoir accéder à l'interface utilisateur sur votre système de bureau avant de mettre à niveau la console secondaire et les hôtes gérés.

Mettez à niveau vos systèmes QRadar dans l'ordre suivant :

- 1. Console
- 2. Les systèmes QRadar peuvent être mis à niveau simultanément :
	- Processeurs d'événement
	- QRadar Event Collectors
	- v Processeurs de flux
	- Collecteurs OFlow

#### **Mises à niveau dans un déploiement haute disponibilité**

Si vous mettez à niveau IBM Security QRadar dans des déploiements haute disponibilité (HD), l'hôte principal doit être le système actif de votre déploiement. Si le système principal est le système actif et le système secondaire est en mode Veille, la mise à niveau est appliquée automatiquement au système secondaire associé.

Si le cluster HD est déconnecté ou si vous souhaitez ajouter un nouvel hôte HD secondaire, vous devez réinstaller QRadar sur l'hôte HD secondaire. Pour plus d'informations sur la réinstallation du logiciel, consultez le *manuel d'installation* de votre système. Une fois que vous avez réinstallé l'hôte HD secondaire, connectez-vous à l'interface utilisateur pour vous reconnecter ou pour créer un autre cluster HD.

**Important :** La réplication du disque et la reprise sont désactivées tant que les hôtes principal et secondaire ne sont pas synchronisés et que le statut Mise à niveau nécessaire ou Echec n'a pas été effacé de l'hôte secondaire.

Après la mise à niveau de l'hôte secondaire, vous pouvez avoir besoin de restaurer la configuration de l'hôte secondaire. Pour plus d'informations sur la restauration d'un hôte en échec, consultez le *manuel d'administration* de votre produit.

### <span id="page-14-0"></span>**Chapitre 2. Mise à niveau des produits QRadar**

Vous devez mettre à niveau tous vos produits IBM Security QRadar de votre déploiement vers la même version. Cette opération permet de mettre à niveau RedHat Enterprise Linux vers la version 6.7.

#### **Avant de commencer**

Veillez à prendre les précautions suivantes :

• Sauvegardez vos données.

Pour plus d'informations sur la sauvegarde et la récupération, consultez le *manuel d'administration* de votre produit.

- v Pour éviter des erreurs d'accès dans votre fichier journal, fermez toutes les sessions des produits QRadar.
- v Assurez-vous que vous disposez de suffisamment de mémoire vive.

Lors de la mise à niveau à partir des versions 7.1.x à 7.2.x, un test préalable du système vérifie que la mémoire vive minimale est disponible. S'il n'y a pas suffisamment de mémoire vivre, la mise à niveau est interrompue.

• Si votre déploiement inclut des solutions de stockage externe, vous devez déconnecter votre stockage externe.

Une fois la mise à niveau terminée, vous pouvez remonter vos solutions de stockage externes. Pour plus d'informations, voir *Offboard Storage Guide*.

#### **Procédure**

- 1. Téléchargez le fichier *<QRadar\_patchupdate>.sfs* à partir de [Fix Central](http://www.ibm.com/support/fixcentral) (www.ibm.com/support/fixcentral).
- 2. Utilisez SSH pour vous connecter à votre système comme utilisateur root.
- 3. Copiez le fichier correctif dans le répertoire /tmp ou à un autre emplacement comportant suffisamment d'espace disque.
- 4. Pour créer le répertoire /media/updates, entrez la commande suivante : mkdir -p /media/updates
- 5. Modifiez-le pour utiliser le répertoire dans lequel vous avez copié le fichier correctif.
- 6. Pour monter le fichier correctif dans le répertoire /media/updates, entrez la commande suivante :

```
mount -o loop -t squashfs <QRadar patchupdate>.sfs /media/updates/
```
7. Pour exécuter le programme d'installation des correctifs, entrez la commande suivante :

/media/updates/installer

La première fois que vous exécutez le script du programme d'installation des correctifs, il peut y avoir un délai avant que le menu du programme d'installation du premier correctif s'affiche.

- 8. Répondez aux questions préalables en fonction de votre déploiement QRadar.
- 9. A l'aide du programme d'installation des correctifs, mettez à niveau tous les systèmes de votre déploiement.

Si vous ne sélectionnez pas **Appliquer tous les correctifs**, vous devez mettre à niveau les systèmes dans l'ordre suivant :

- <span id="page-15-0"></span>• Console
- Processeurs d'événement
- v Collecteurs d'événement
- Processeurs de flux

Si votre session SSH est déconnectée alors que la mise à niveau est en cours, la mise à niveau continue. Lorsque vous rouvrez votre session SSH et que vous réexécutez le programme d'installation, l'installation reprend.

10. Une fois la mise à niveau effectuée, désinstallez la mise à jour logicielle à l'aide de la commande suivante : **umount /media/updates**

#### **Que faire ensuite**

- 1. Effectuez une mise à jour automatique pour garantir que vos fichiers de configuration contiennent les informations de sécurité réseau les plus récentes. Pour plus d'informations, voir *IBM Security QRadar SIEM Administration Guide*.
- 2. Videz le cache Java™ et le cache du navigateur web. Après la mise à niveau de QRadar, l'onglet **Vulnérabilités** risque de ne pas être affiché. Pour utiliser QRadar Vulnerability Manager après la mise à niveau, vous devez transférer et allouer une clé de licence valide. Pour plus d'informations, consultez le *manuel d'administration* de votre produit.

#### **Effacement du cache Java et du cache du navigateur web après les mises à niveau**

Après la mise à niveau, effacez le cache Java et le cache du navigateur web avant de vous connecter à IBM Security QRadar.

#### **Avant de commencer**

Java Runtime Environment version 1.7 doit être installé sur le système de bureau que vous utilisez pour afficher l'interface utilisateur.

#### **Procédure**

- 1. Pour effacer le cache Java, ouvrez le **Panneau de configuration** Windows, recherchez le Panneau de configuration Java et accédez-y.
	- a. Affichez les **fichiers temporaires Internet**.
	- b. Supprimez toutes les entrées de l'éditeur de déploiement QRadar.
- 2. Pour effacer le cache du navigateur web, assurez-vous qu'une seule instance du navigateur web est ouverte, puis effacez le cache.
- 3. Connectez-vous à QRadar en entrant l'adresse IP du système QRadar dans un navigateur web :

https://*adresse IP*

Le nom d'utilisateur par défaut est admin.

#### <span id="page-16-0"></span>**Remarques**

Le présent document peut contenir des informations ou des références concernant certains produits, logiciels ou services IBM non annoncés dans ce pays. Pour plus de détails, référez-vous aux documents d'annonce disponibles dans votre pays, ou adressez-vous à votre partenaire commercial IBM. Toute référence à un produit, logiciel ou service IBM n'implique pas que seul ce produit, logiciel ou service puisse être utilisé. Tout autre élément fonctionnellement équivalent peut être utilisé, s'il n'enfreint aucun droit d'IBM. Il est de la responsabilité de l'utilisateur d'évaluer et de vérifier lui-même les installations et applications réalisées avec des produits, logiciels ou services non expressément référencés par IBM.

IBM peut détenir des brevets ou des demandes de brevet couvrant les produits mentionnés dans le présent document. La remise de ce document ne vous donne aucun droit de licence sur ces brevets ou demandes de brevet. Si vous désirez recevoir des informations concernant l'acquisition de licences, veuillez en faire la demande par écrit à l'adresse suivante :

IBM Director of Licensing IBM Corporation North Castle Drive Armonk, NY 10504-1785 U.S.A.

Pour le Canada, veuillez adresser votre courrier à :

IBM Director of Commercial Relations IBM Canada Ltd. 3600 Steeles Avenue East Markham, Ontario L3R 9Z7 Canada

Les informations sur les licences concernant les produits utilisant un jeu de caractères double octet peuvent être obtenues par écrit à l'adresse suivante :

Intellectual Property Licensing Legal and Intellectual Property Law IBM Japan Ltd. 19-21, Nihonbashi-Hakozakicho, Chuo-ku Tokyo 103-8510, Japan

**Le paragraphe suivant ne s'applique ni au Royaume-Uni, ni dans aucun pays dans lequel il serait contraire aux lois locales.**

LE PRESENT DOCUMENT EST LIVRE "EN L'ETAT" SANS AUCUNE GARANTIE EXPLICITE OU IMPLICITE. IBM DECLINE NOTAMMENT TOUTE RESPONSABILITE RELATIVE A CES INFORMATIONS EN CAS DE CONTREFACON AINSI QU'EN CAS DE DEFAUT D'APTITUDE A L'EXECUTION D'UN TRAVAIL DONNE. Certaines juridictions n'autorisent pas l'exclusion des garanties implicites, auquel cas l'exclusion ci-dessus ne vous sera pas applicable.

Le présent document peut contenir des inexactitudes ou des coquilles. Ce document est mis à jour périodiquement. Chaque nouvelle édition inclut les mises à jour. IBM peut, à tout moment et sans préavis, modifier les produits et logiciels décrits dans ce document.

Les références à des sites Web non IBM sont fournies à titre d'information uniquement et n'impliquent en aucun cas une adhésion aux données qu'ils contiennent. Les éléments figurant sur ces sites Web ne font pas partie des éléments du présent produit IBM et l'utilisation de ces sites relève de votre seule responsabilité.

IBM pourra utiliser ou diffuser, de toute manière qu'elle jugera appropriée et sans aucune obligation de sa part, tout ou partie des informations qui lui seront fournies.

Les licenciés souhaitant obtenir des informations permettant : (i) l'échange des données entre des logiciels créés de façon indépendante et d'autres logiciels (dont celui-ci), et (ii) l'utilisation mutuelle des données ainsi échangées, doivent adresser leur demande à :

IBM Corporation 170 Tracer Lane, Waltham MA 02451, USA

Ces informations peuvent être soumises à des conditions particulières, prévoyant notamment le paiement d'une redevance.

Le logiciel sous licence décrit dans ce document et tous les éléments sous licence disponibles s'y rapportant sont fournis par IBM conformément aux dispositions de l'ICA, des Conditions internationales d'utilisation des logiciels IBM ou de tout autre accord équivalent.

Les données de performance indiquées dans ce document ont été déterminées dans un environnement contrôlé. Par conséquent, les résultats peuvent varier de manière significative selon l'environnement d'exploitation utilisé. Certaines mesures évaluées sur des systèmes en cours de développement ne sont pas garanties sur tous les systèmes disponibles. En outre, elles peuvent résulter d'extrapolations. Les résultats peuvent donc varier. Il incombe aux utilisateurs de ce document de vérifier si ces données sont applicables à leur environnement d'exploitation.

Les informations concernant des produits non IBM ont été obtenues auprès des fournisseurs de ces produits, par l'intermédiaire d'annonces publiques ou via d'autres sources disponibles. IBM n'a pas testé ces produits et ne peut confirmer l'exactitude de leurs performances ni leur compatibilité. Elle ne peut recevoir aucune réclamation concernant des produits non IBM. Toute question concernant les performances de produits non IBM doit être adressée aux fournisseurs de ces produits.

Toute instruction relative aux intentions d'IBM pour ses opérations à venir est susceptible d'être modifiée ou annulée sans préavis, et doit être considérée uniquement comme un objectif.

Tous les tarifs indiqués sont les prix de vente actuels suggérés par IBM et sont susceptibles d'être modifiés sans préavis. Les tarifs appliqués peuvent varier selon les revendeurs.

<span id="page-18-0"></span>Le présent document peut contenir des exemples de données et de rapports utilisés couramment dans l'environnement professionnel. Ces exemples mentionnent des noms fictifs de personnes, de sociétés, de marques ou de produits à des fins illustratives ou explicatives uniquement. Toute ressemblance avec des noms de personnes, de sociétés ou des données réelles serait purement fortuite.

Si vous visualisez ces informations en ligne, il se peut que les photographies et illustrations en couleur n'apparaissent pas à l'écran.

#### **Marques**

IBM, le logo IBM et ibm.com sont des marques d'International Business Machines Corp. dans de nombreux pays. Les autres noms de produits et de service peuvent être des marques d'IBM ou d'autres sociétés. La liste actualisée de toutes les marques d'IBM est disponible sur la page Web "Copyright and trademark information" à l'adresse [www.ibm.com/legal/copytrade.shtml.](http://www.ibm.com/legal/copytrade.shtml)

Les termes ci-dessous sont des marques d'autres sociétés :

Java ainsi que tous les logos et toutes les marques incluant Java sont des marques d'Oracle et/ou de ses sociétés affiliées.

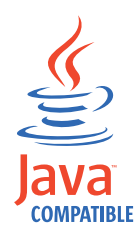

Linux est une marque de Linus Torvalds aux Etats-Unis et/ou dans certains autres pays.

Microsoft, Windows, Windows NT et le logo Windows sont des marques de Microsoft Corporation aux Etats-Unis et/ou dans certains autres pays.

Les autres noms de sociétés, de produits et de services peuvent appartenir à des tiers.

#### **Remarques sur les règles de confidentialité**

Les produits IBM Software, notamment les logiciels sous forme de services ("Offres logicielles"), peuvent utiliser des cookies ou d'autres technologies pour collecter des informations d'utilisation en vue d'améliorer l'expérience de l'utilisateur final, d'ajuster les interactions avec l'utilisateur final ou à d'autres fins. Dans de nombreux cas, aucune information identifiant la personne n'est collectée par les offres logicielles. Certaines de nos Offres logicielles vous permettent de collecter des informations identifiant la personne. Si cette Offre logicielle utilise des cookies pour collecter des informations identifiant la personne, des informations spécifiques sur l'utilisation de cookies par cette offre sont énoncées ci-après.

Selon les configurations déployées, cette Offre logicielle peut utiliser des cookies de session qui collectent chaque ID de session à des fins de gestion de la session et d'authentification. Ces cookies peuvent être désactivés, mais leur désactivation empêchera l'utilisation de la fonctionnalité qui leur est associée.

Si les configurations déployées pour cette Offre logicielle vous fournissent à vous en tant que client la possibilité de collecter des informations identifiant d'autres personnes via des cookies et d'autres technologies, vous devez vous renseigner sur l'avis juridique et les lois applicables à ce type de collecte de données, notamment les exigences d'information et de consentement.

Pour plus d'informations sur l'utilisation de diverses technologies, notamment de cookies, à ces fins, reportez-vous aux Points principaux de la Déclaration IBM de confidentialité sur Internet [\(http://www.ibm.com/privacy/fr/fr\)](http://www.ibm.com/privacy/fr/fr) et à la section "Cookies, pixels espions et autres technologies" de la Déclaration IBM de confidentialité sur Internet sur le site [http://www.ibm.com/privacy/details/fr/fr,](http://www.ibm.com/privacy/details/fr/fr) ainsi qu'à la section "IBM Software Products and Software-as-a-Service Privacy Statement" sur le site<http://www.ibm.com/software/info/product-privacy>(en anglais).

## <span id="page-20-0"></span>**Index**

### **A**

administrateur réseau [description](#page-6-0) vii

## **B**

bibliothèque technique [documentation](#page-6-0) vii

# **C**

cache [effacement après une mise à](#page-15-0) [niveau](#page-15-0) 8 cache du navigateur web [effacement après une mise à](#page-15-0) [niveau](#page-15-0) 8 cache Java [effacement après une mise à](#page-15-0) [niveau](#page-15-0) 8 clusters [mise à niveau](#page-12-0) 5 correctifs [installation avant la mise à niveau](#page-8-0)  $1 \mathsf{V}$ 

# **D**

déploiements distribués [ordre de mise à niveau](#page-12-0) 5 [documentation](#page-6-0) vii

# **F**

Fix Central [installation des groupes de](#page-8-0) [correctifs](#page-8-0) 1

# **G**

groupes de correctifs [installation avant la mise à niveau](#page-8-0) 1

# **H**

haute disponibilité [mise à niveau des systèmes](#page-12-0) 5 HD*Voir* [haute disponibilité](#page-12-0)

### **M**

mémoire et espace disque requis pour les mises à niveau [matériel](#page-9-0) 2 mise à niveau [étapes](#page-14-0) 7 [ordre de priorité](#page-12-0) 5

mise à niveau *(suite)* [présentation](#page-8-0) 1 mises à jour [configuration](#page-8-0) 1 mises à niveau [espace disque requis](#page-9-0) 2 [mémoire requise](#page-9-0) 2 modes de mise à niveau [pris en charge](#page-8-0) 1

### **N**

navigateur web [effacement du cache après une mise à](#page-15-0) [niveau](#page-15-0) 8

# **S**

service client [informations de contact](#page-6-0) vii systèmes principaux [mise à niveau](#page-12-0) 5

### **V**

versions du logiciel [configuration requise](#page-8-0) 1 versions prises en charge [navigateur Web](#page-11-0) 4

# IBM®